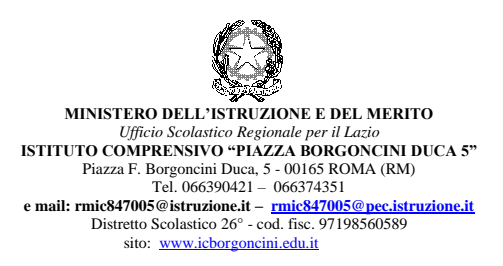

## Roma 21 settembre 2023 Alle Famiglie

## **CHIARIMENTI ACCESSO E VERSAMENTI PAGO IN RETE**

Per accedere al servizio è necessario possedere le credenziali di accesso al portale del MIM. Il genitore può accedere con:

- un'**identità digitale SPID** (Sistema Pubblico di Identità Digitale). Si può accedere con le credenziali SPID del gestore che ne ha rilasciato l'identità (selezionando "Entra con SPID")
- **le stesse credenziali utilizzate per l'iscrizione** del figlio (qualora un genitore avesse presentato una domanda d'iscrizione on-line a favore del figlio)
- **credenziali Polis** (qualora un genitore fosse docente o personale ATA in possesso dicredenziali Polis).

Se il genitore non disponesse delle credenziali idonee all'accesso al servizio citato, può ottenerle effettuando la registrazione al servizio cliccando sul link **[Registrati.](https://iam.pubblica.istruzione.it/iam-ssum/registrazione/step1?lang=it&spid=true&goto=https://pagoinrete.pubblica.istruzione.it:443/Pars2Client-user/)**

## **Come effettuare i pagamenti**

**1)** collegarsi alla sezione "PAGO IN RETE SCUOLA"

- per fare il versamento del contributo andare alla pagina *"Versamenti volontari"*, ricercare la scuola (RMIC847005), scegliere la causale del versamento eseguibile e inserire i dati dell'alunno richiesti per il pagamento
- per fare il versamento di contributi per altre attività come viaggi di istruzione e/o progetti collegarsi alla pagina *"Visualizza Pagamenti* " e selezionare gli avvisi dei contributi che si vogliono versare

• procedere con il pagamento. E' possibile pagare subito on-line, scegliendo dalla piattaforma pagoPA come pagare (carta, addebito sul conto corrente o altro) e il prestatore di servizi di pagamento (PSP) preferito, altrimenti si può pagare in un secondo momento, scaricando il documento per il pagamento, che riporta QR- code, CBILL (e Bollettino Postale PA), e recandosi presso gli sportelli bancari, dai tabaccai, agli uffici postali (o presso altri PSP abilitati) oppure on line dal sito della propria banca o con le app.

Effettuato il pagamento si potranno visualizzare la ricevuta telematica e scaricare l'attestazione di pagamento di ogni contributo versato, utile per gli scopi previsti per legge.